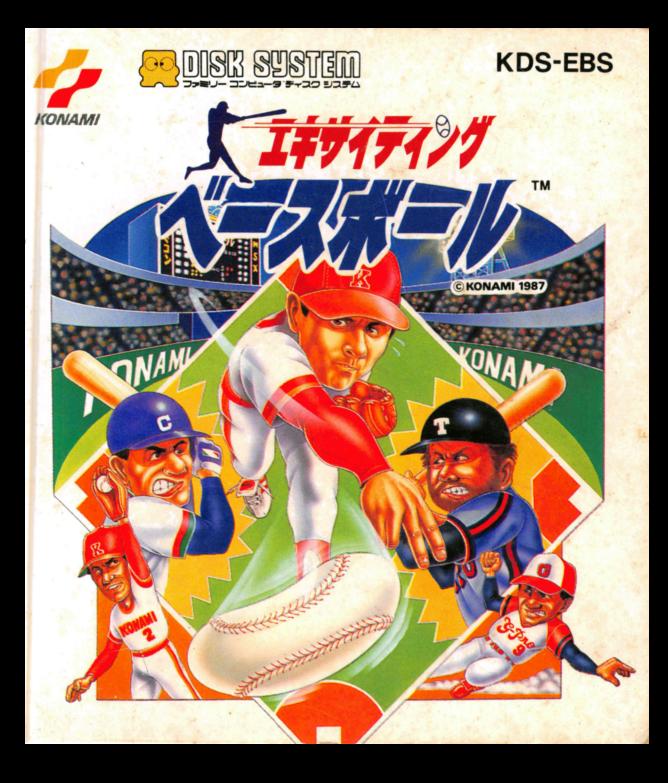

このたびはコナミの「エキサイティング ベースボール」 をお賞い上げいただきまして、誠にありがとうござい ます。なあ、ゲーム内容などについての電話でのお問 い客せには、一切お答えできませんので、ご了承くだ さい。

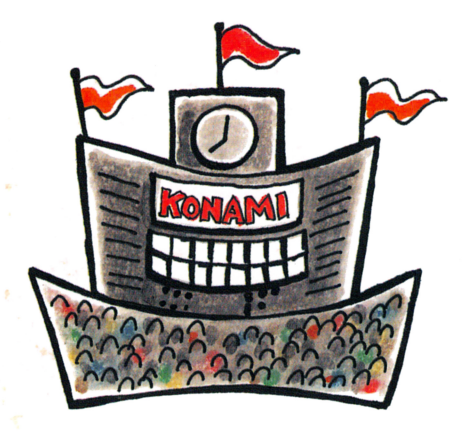

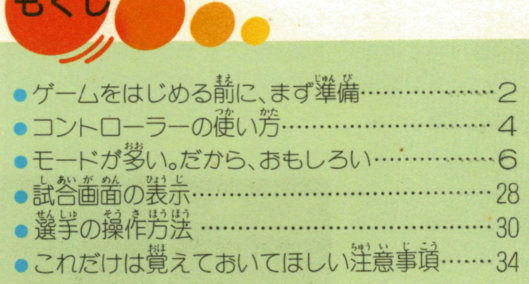

大球化ル

 $\left.\phantom{\raisebox{1.5cm}{.}}\right\vert$ b

p

————————————————————

# 一ムをはじめる前に、ます準備。

ファミリーコンピュータ笨体 difM戸ダブ夕、ディスクド ライブを筐しく接続して、 **米様のPOWERをONに** します。きちんと選議していれば、マ1)オとイージガ 追いかけっこをする画简が出てくるので、ディスクカ ードのSTDEAを<sup>社</sup>にセットします。とくに、 義業 には夢洋意。 <u>. = . = . = . = . = . = .</u>

歯箇がちゃんと出ないときは、もうご食、蕞初から

麗議を誰かめ、き ちんとディスクカ ちんとディスクカ ードをセットして ドをセットして ください。 ください。

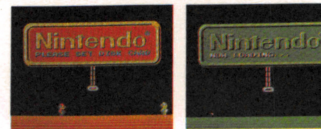

'

曹司

"NOW LOADING""O 実売のあと、着のような歯筒が  $E$ ます。でも、 S<sup>+1k</sup> EA がド になってないと出てきません。 タイトル歯筒で着のようなモ ードセレクト業売が出たら、モ ードをセレクトします。 **- このゲームには5つのモードガ** あり、 s ELLE C Tボタンで選 び、 <sup>s</sup> 3ch<sup>T</sup>ボタンで決定し ます。

, ます。

,

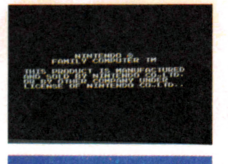

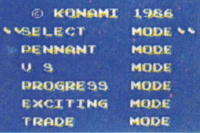

ディスクドライブの箫ランプガついているときは自 JピCTボタンや笨体のRビSヒTボタン、蕾漁ス イッチにさわらないでもう一度、説明美をよく読み イッチにさわらないでもうご虐、説萌暑をよく読み ましょう。  $\begin{array}{ccc} \circ & \circ & \circ & \circ \end{array}$ 

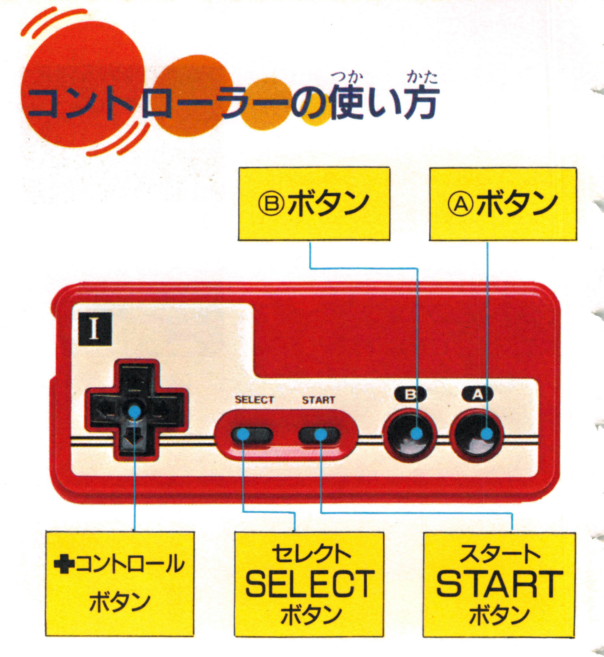

このゲームでは、投げる・<mark>打つ・是る・守るをすべ</mark>て<br>コントローラーで操作します。<わしい確い芳は、あ とのページでわかりやすく説明しています。

F

r e

,..

F

'

'ny fivon

+ボタン 華字の移動、銀撞、皇指是ゃ長民 議半の難税に確います。 華字の選鋲に謹います。

セレクトボタン…プレイモードの 議決に確います。

スタートボタン…ゲームのスタート、タイムの営善 に借います。  $\sim$ 

Aボタン…………バッティング、ピッチング、 送<sup>説</sup> などに通います。  $\frac{1}{2}$ 

Bボタン……………バント、帰塁、盜塁、けんせい<sup>説</sup> のモード切り換えなどに確います。 のモード由り換えなどに僅います。

# モードが多い。 だから、おもしろい。

## *<b>\*PENNANT MODE*

プレイヤーはプロ野<sup>號12</sup>球団(ALPAALE<sup>y-2</sup>GU -<br>F A B E T A L E A G U E )の サカら、1チームを選 びペナントレースに参加。そしてまず、そのチームガ 前篇しているリーグで優勝し、 残に剤のリーグで優勝 前議しているリークで握屈し、渓に自のリークで握屈 <u>ー・ー・ ーーー・コード マー</u>ーー ーーーー

最初、プレーヤーのチームは前篇リーグの最<sup>率</sup>位か らスタートします。まず、5位のチームと3弾戦。新 戦稍手に勝ち越せば4位に漢王します。このように順 位を上げ、最終的に1位のチームに勝ち越せばリーグ 優勝です。リーグ優勝を巣したプレイヤーは、もうひ とつのリーグ(プレイヤーが前議していないリーク〉

の靍勝チームと、自栄一"をかけて対戦します。 新齢労働は、1試営を行ない勝てば自我学となりま す。

#### ●ゲームの手順

F

**F ①タイトル画** で "PENNANT MODE" を選 びスタートさせると、コンティニュー歯筒が出てきま す。そして、◆ボタンで"NEW GAME"か "CO NTINUE" を選び、 Aボタンを押して決めます。 "NEW GAME"を選ぶと、皇坊の苅識から猶まり、 <sup></sup>
"CONTINUE"なら静にゲームがセーブされた時 為からスタートします。

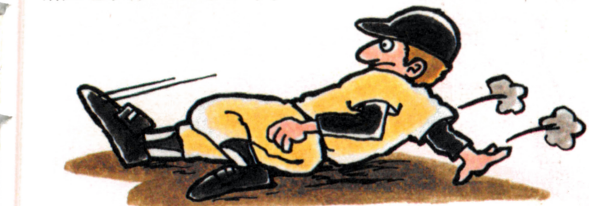

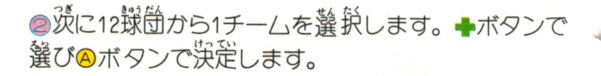

#### ●発発メンバー装赤面箇でメンバーを変えるかどうか . ニュース・コース ニュース・コース しゅっしゅ コース・マーク 決めます。 決めます。

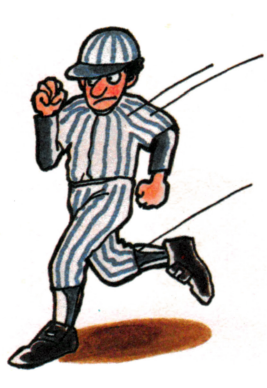

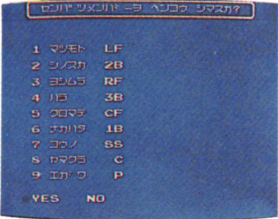

"YES"を選んだ場合…メン バーチェンジ歯箇が出ます。 まず、メンバーと自順を決め ます。

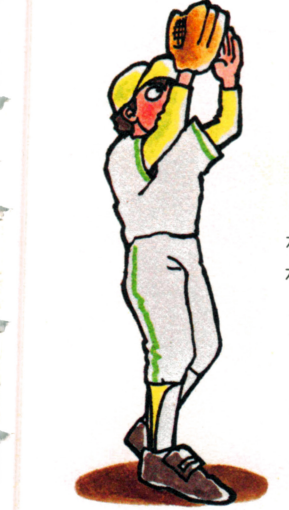

v

r

F

くその 1)"MEMB E R"の中か らチェンジしたいプレイヤーを 決め(▲ボタンで▶を合わす)、 @ボタンを舟します。くその 11)  $\frac{1}{2}$ を 選び (▶を合わす)、 ❷ボタン<br>を描して<sup>没往</sup>していきます。〈そ を舟して長民していきます。くそ の皿> メンバーチェンジが終学 すれば、 羥え 辛美の "POS I T I O N" に▶を合わせAボ タンを押すと発学です。

※AVGのついている選手が野 芋、 ERAの選芋ガ最字。

淡にポジションを決めます。 ▶で"POSⅠ"叢の答 ポジションは翼んだ慣に1巻 から9 巻まで決定されていきます。 (◆ボタンで選択、 Aボタンで決定)。

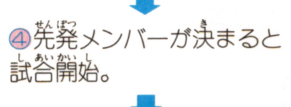

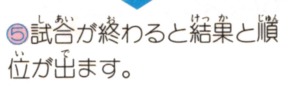

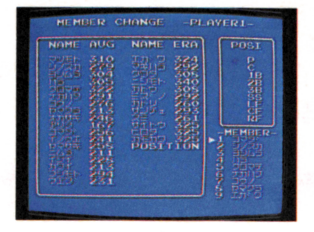

メンバーチェンジ画面  $.11$ 用語の説明

AVG=打率<br>FRA=<sup>"抗補</sup>率 POSI=ポジション P=ピッチャー C=キャッチャー 1R=ファースト 28=セカンド 38=サード ss=ショート LF=レフト CF=センター RF=ライト

**∗VŠ MODE** このモードは2プレイ(2人角)で行ないます。12採筒 の中から「PLAYER1「PLAYER2」が、それ ぞれ1チームを選び 試合をスタート。

#### ●ゲームの手順

●™VS MODE"を選びスタートさせると、チーム<br>セレクト画箇が出ます。「PLムヤER1」「PLムヤ た<br>ER2」は、それぞれ筒じチームを選ぶことはできま せん(+ボタンで選択、Aボタンで決定)。

**◎以下の操作とゲームの手順は "PENNANT** MODE"のゲームの手道の46と同じです。

#### $\star$ PROGÉESS MÓDE 君のオリジナルチームで、日本一をめざせ。 君のオリジナルチームで、日本一をめざせ。

「198×笙琴、プロ郵<sup>誤</sup>第は 第しい展開を負せた。券製  $\frac{1}{2}$ してい疋2リーグがひとつ に続ー。そして、 現在12環 筒に茄え、 新しく1 録筒を 設立することになった。新 語笠することになっ疋。薪 <sub>な</sub>、<br>れた20チーム。 著のチーム もこの単のひとつ。 まず、 他のノンプロチーム  $-$ (荃19チーム)のすべてに3<br>勝ずつし、プロ<sup>説</sup>団になる  $\alpha$  ,  $\alpha$  ,  $\alpha$ こと。そして、ペナントレ ースに参布、芦栄学のチー - スローラン - コート・シン

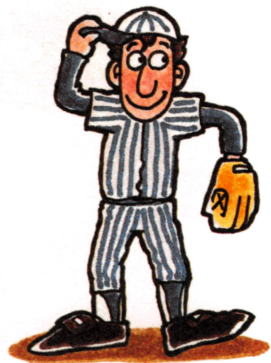

4

"l

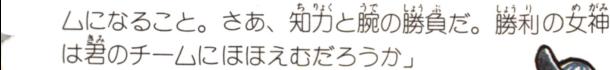

●ゲームの手順 1タイトル画筒で"PR OGRESS MODE" を蓬びスタートさせると コンティニュー歯筒が出て きます。

F

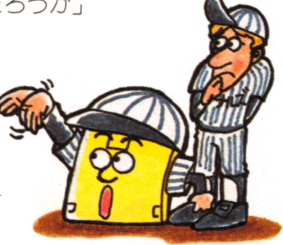

CONTINUEを選ぶと、茨のようになります。

すべてのノンプロチームに、それぞれ3勝してない 場答●からスタートします。

すべてのノンプロチームに、それぞれ3勝している 蕩益、「ノンプロと苅畿」か「プ口と苅畿」の選訣ガでき ます。

「プロと対戦」を選ぶとペナントレースへ参加できます。 (順位は、セーブした地策から塔まります)。

強そうな名静や、かっ こいい名前を考えて、 自分のお気に入りのチ ームネームを決めまし よう。

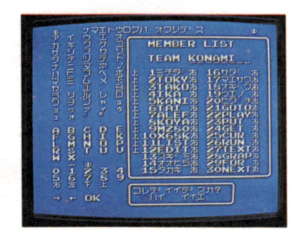

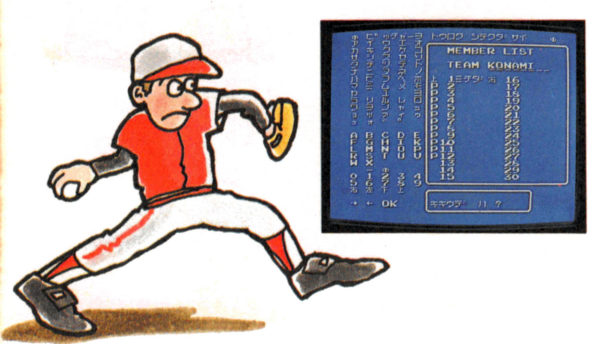

2NEWGAMEでオリジナルチームの名静馨録葡萄 が出ます。ここでは、羔滅しているところへ♣ボタン で文字を選びAボタンで入力。また、選手のきき締や 長芋のフォームも量議していきます。矢先しだら"0 K"に▶を含わせ@ボタンを押し、湧の、業にの登録へ。

• ③すべての普録ガ終わると  $\overline{\mathcal{R}}$ に、"NEXT" "PLA Y BALL"のどちらか を差びます c+ボタンで差 びのボタンで決定)。 "N E X T"を差んだ蕩苔 ヘ蓬みます。 "PLAY BALL" を ※んだ場合…◎へ進みます。

~

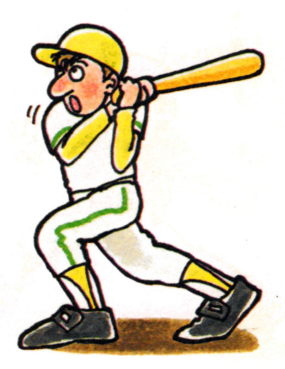

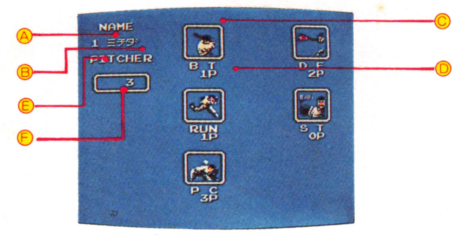

▲=名請を登録した順審 =謹芋の名前 (2/ シーンで動く) ●=答パラメーターの磁統 BT=バッティングガ DF=守備为 RN=差为  $ST = Z9 \geq t$ PC=ピッチングガ ●=選手ガPITCHER(ピッチャー)<br>「ガFIELDER(野芋) ● = 2半1人あたりの初期数値 これを5つのパラメーターにふり分ける。

16

4オリジナルチーム設定面筒が オリジナルチーム訟是白首ガ  $H$ てきます。ここで "YES" "NO"を選説。 "Y E S"を選んだ<mark>場</mark>答…能为設<br>*定*高简ガ出ます。ここで答議 を畠畠ガ白ぎす。ここで醤選手 のパラメーターを設定。 のパラメーターを設註。 まず®ボタンを押すと、イラ ストガ動きます。そこへ、ポイ ントを入力。このようにして、 <u> ・</u><br>与えられたポイントを答パラ 与えられたポイントを醤パラ メーターに振り分けていき ます。总数の振り分けが 終わると、Aボタンで波 ・・・ ニーニン の選手の設定に進めます。

F

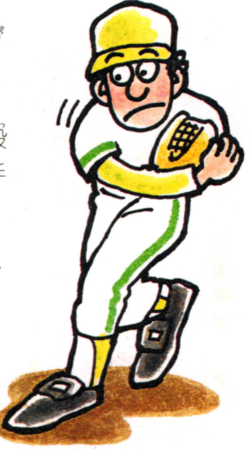

※為数は◆ボタンの上部を押せば加算、下部を押せば 議員します。

※总数は授羊ガ10ポイント、軽羊ガ6ポイントです。 "NO"を選んだ場答…チームの特長をどれにするかと いうメッセージが出ます。4つの<sup>笛</sup>から選びます( ╋ ボタンで業業)

●19チームの笛から対戦稍手を醒びます。

●対戦チームが決まれば先设 · 後设チームのデータ を負るかどうかを会めます。

> <sup>"</sup>センコウチームノデーターヲミル" \*コウコウチー/、ノデーターヲミル" を選んだ場合…チームのデーター ガ表示されます。 +ボタンの 下蔀を舟すと茨のデータ 一面筒が撹れ、出来を 舟すと箭のデーター 歯笛にもどります。

●ボタンを押すと最初の歯筒が出ます。

**A=チーハ名** =プログレスモードで<br>- 名前登録した順番の<br>- 番号と選手名 (下部)= 現在(その時点)での 醤パラメーターのポ イント数 (上部)= 答パラメ こんで、実施  $0 = B T (I' \cup \overline{\mathcal{T}} \setminus \overline{\mathcal{T}})$ D F (<mark>守備</mark>为)<br>R U N(差为) ST(スタミナ〉 P.C(ピッチングカ) @=最芋のデーターの轄 **b.** PITCHER 轟芋のデーターの蒔は FIELDER

v

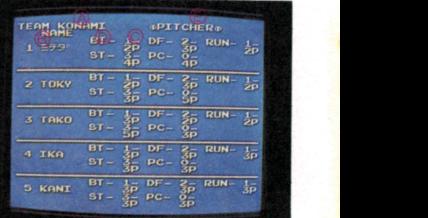

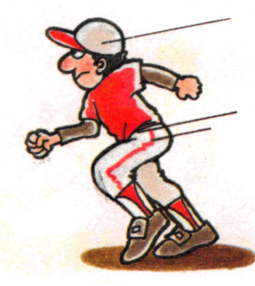

の"ツギニススム"を選んで発発メンバー業売面简でメ ンバーを変えるかどうか決めます。このあとのゲーム の手道はPENNANT MODEのaと筒じです。

●いよいよノンプロチームと対戦です。

●チーハの選半はゲームに勝っていくことでパラメー ターガアップし、能力が \*\*^っていきます。 パラメ ーターはチーハのデータ

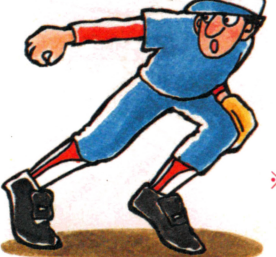

※CONTTNUEにより 登録されたデーターは着 えません。

ーとして、試答後ディス クに登録されます。

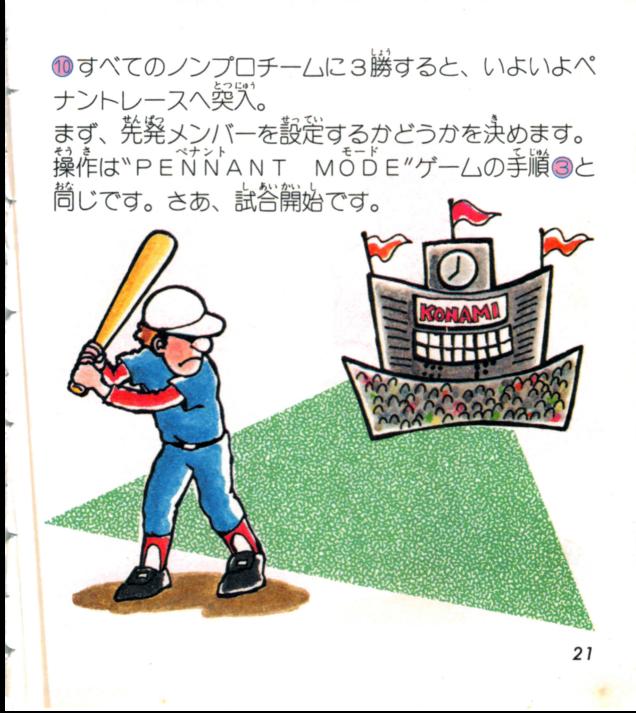

## THE XT THAT THAT THE MOTH

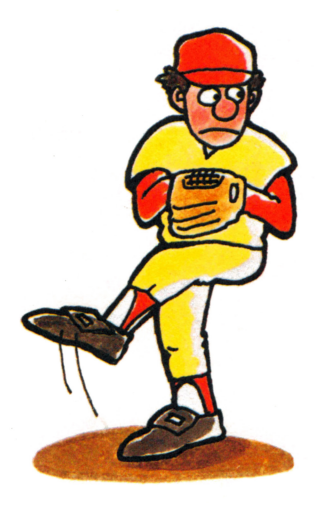

このモードは、自労のオ リジナルチームと、だち のオリジナルチームの鋭 戦、つまりディスクとデ <u>。。。。。。。。。。。。。。</u> ィスクの対戦が撃しめま  $\mathcal{G}$  of the state  $\mathcal{G}$  of the state  $\mathcal{G}$ ディスクを2枚使角して  $E = 1$ プレイレます。 最初にデ プレイします。最坊にデ ィスクを入れた火が発放、 ィスクを久れ定文ガ莞設 後に入れた火が落成とな 穫にえれだ欠ガ醤授とな ります。ゲームは1試答、 畠苔 プレイヤーガやめない鰻 り、続けて荷試答でも0 **Kです。**  $\sim$   $\sim$   $\sim$ 

#### ●ゲームの手順 197イトル画筒で"EX<sup>さ+イティング</sup>の MoDE"を選 び、指示に従って発設チーム(P【AYER1)のディ スクを入れ、Aボタンを押します。そして、PLAY ER1のディスクを取り出し、後対チーム(PIAY ER2)のディスクを入れ、 Aボタンを押します。

●茨に発発メンバー装売歯満で、 巻チームの発発メン パーを金えるかどうか決めます。操作は "PENN XT MODE"ゲームの手順のと筒じです。

、.

v

◎試答終学後、試答結菓が出ると茨に指示に従い答デ ィスクを入れ、 @ボタンを押しデーター入力を行ない ます。  $-$ 

23

### **\*TRADE MODE** 一ムの戦力となる選手を獲得できるのがTRADE  $M\overline{O}D$   $E$   $\overline{C}$  $\overline{d}$

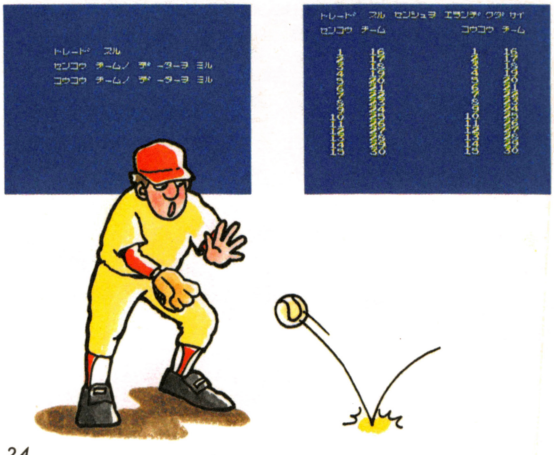

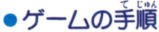

"

v

-<br>∂タイトル画箇で"TRADE MOĎE"を選び、 設チーム(PLAYER1)のディスクを指示に従いセ ットし、④ボタンを押します。PLAYER1のデー ターが読みとられます。

4 ●後1チーム(PLAYER2)のディスクをのと筒じ<br>ように操作。データーが読みとられます。 ように操作。データーガ とられま手。

「センコウチームノデーターヲミル」「コウコウチー ムノデーターヲミル」「トレードスル」の<sup>笛</sup>から靖首を<br>●ボタンで<sup>盤</sup>び、▲ボタンで決定します。  $\cdots$ 

' '

●「チームノデーターヲミル」を選ぶとチームのデータ<br>ーが装示されます。チームのデーター装は挙惑でァ歯當。 ールディー<br>操作は"PROGRESSMODE"ゲームの手順●と 筒じです。 @ボタンを舟す。と@の白首にもどります。

●「トレードスル」を選ぶとトレード画面になります。 チームデーター装に山てくる番号が装売されているの で、◆ボタンでトレードする選手を選び◎ボタンで決 差します(発放チーム、縁放チームどちらも筒じことを する)。 する〉。

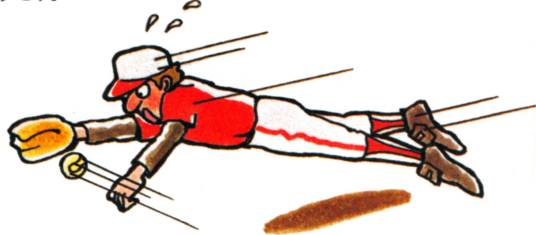

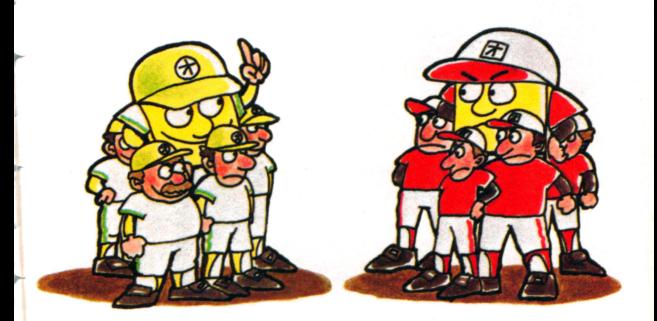

●トレードする灤芋を決めると、メッセージが出され、 ●ボタンを押すとトレード。●ボタンを押すと、トレ ドはキャンセルされ、者ぴ にもどります。トレー ドは1 郄1 。30人までOK。

r

..

"EXCITING MODE"ゲームの主踊@と筒 じ操作でデーターを式方します。

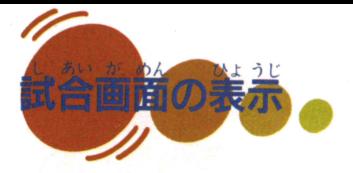

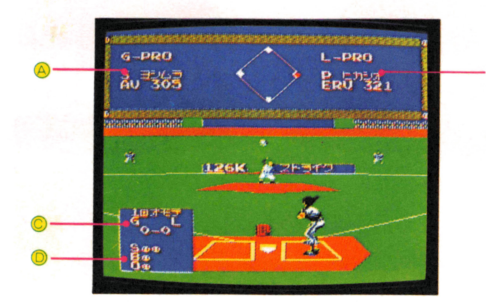

▲チーム名 バッター

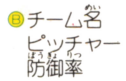

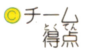

●ストライク ボール アウト

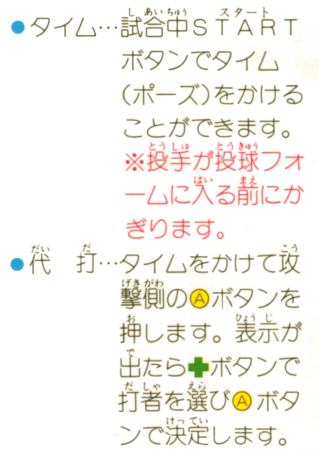

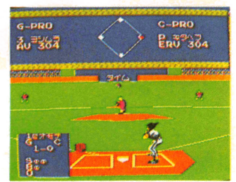

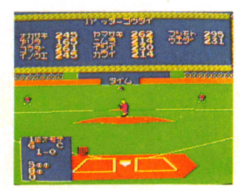

●リリーフ…タイムをかけて学備櫛の@ボタンを押しま す。 浅赤が出たら◆ボタンでリリーフピッ チャーを選びAボタンで決定します。

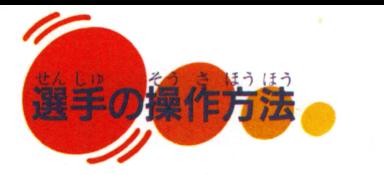

●ピッチング のピッチャーの位置 +ボタンでピッチャーのプレート の位置(空·若)を決めます。

●録のスピード +ボタンで差訳、 @ボタンで決定。 ● + (上部)…策議 ◆(下部)…スロ ╋ 押さない……単遠羰

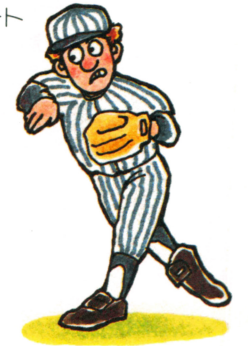

 $37 - 7$ 様のスピード栄産廃、投業がうなづいてから➡ボタン でコースを決め、Aボタンを押すと投環動作に入りま す。▲ボタンを8労同に押すことにより、投げわけら れます。

**4** 姜 化 锻 投学の手からボールが籬れてから◆ボタンを芒・苄・ 空·若に押すことにより、変化球が投げられます。う まく操作をすることにより蘼黙が投げられるようにな ります。

●捕殺 ➡ボタンで郵半をコント ロールし、打球を取りま す。

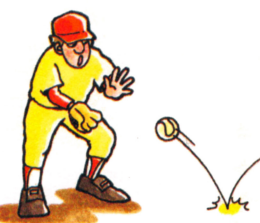

●タッチプレイ ●ボタンで<sup>犠</sup>を持っている戦半を コントロールします。

●けんせい球 まず、8ボタンを押し、商箭が きりかわつたら、●ボタンで豊 を指定してAボタンを押すと、 けんせい様を投げられます。

●バッティング ➡ボタンで選択、@ボタンでスウィング。 ● ● の上… 篙め打ち ● ◆の下…低め打ち ●●の先…バッターが左へ移動 ●◆の着…バッターが着へ移動 ●●押さない… 直ん笛弁ち (Aボタンだけを押す)

#### $\bullet$  パント

**◆ボタンの操作はバッティングと筒じです。 ®ボタン** を押すとバントができます。ただし、粕辛投半がうな を舟すとパントガできます。だ定し、相手長芋ガうな づいた後に®ボタンを押してください。

●進鬘とタッチアップ <u> <sup>をい</sup>のランナーを</u>進襲させ 38+18 吋次結山 + ボか{疋うン で、くし 指ガタト塁はを年ナボ盗館宇信記 主主のランナ を進基させ **然彰は♣ボタンで次** るには、●ボタンで襲を指 をして@ボタンを舟します。 産し<br><sup>\*</sup>うな<br>'ンを H す。

 $\bullet$ 傷態 差者は自著が打った瞬間に茨の襲へ進襲しますが、自 著を美したい場答は美りたい襲を●ボタンで指示し、 ・・・・ ニ・・ ー・・

※ゲームの登場人物や団体名は、実際の人物や球団とは関係ありません。

#### ディスクカードはカセットより もデリケート、洋意事道を登ら もデリケート 窪議事員を寺ら ないと、こわれてしまいます。

これだけは覚えておきたい

## ●ディスクカードは天劫に取り狨いましょう。

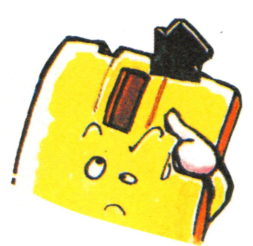

注意事項

ディスクカードの鰲から負える アー・ティスク ファイル・コント コンティー 禁译の磁気フィルム部分には、  $\cdots$ *編*新に砦などで、首接触れない 福知に謡などで、旨選曲れない でください。それから、その部 - マンティー マンティー マンティー 券を残したり、驀つけたりしな 益を是しだり、信つけだりしな いように気をつけましょう。 いように気をつけましよう。

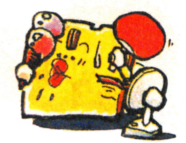

●ディスクカードは湿気や暑さには とても弱いので、嵐蓪しのよい涼し い場所で保管してください。

> ●ホコリはディスクカードの栄敵で す。ゴミゴミした所は笑キライ。 また、首新旨発の筜る場所にも書 かないでください。 ●磁岩を鋩づけると、データーが ∙消えてしまいます。 テレビ、 ラジ ・オなどにも洗づけないよう気をつ いけましょう。 **DULY**

折りまげたり、踏んづけ たりするのは、もってのほ か。いつもプラスチックの ケースの笛に入れておきま しょう。

### ディスクシステムが 主婚に作画しなくなったときは

ディスクシステムが正常に作動しないときには、面面に異状を知らせる エフーメツセーンガ表示されるよ。 キミのディスクンステム Cエフ 出たら、下の装を参考にして原因を調べよう/

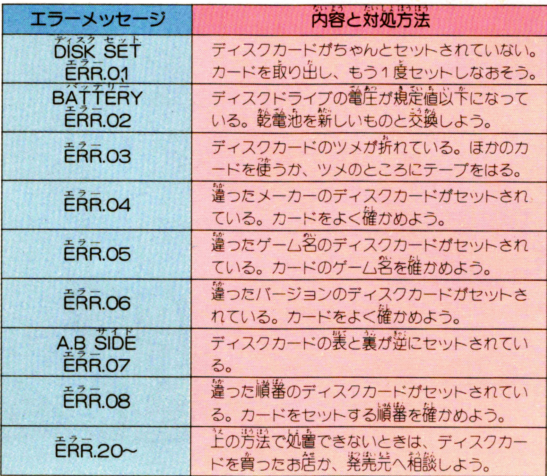

J

36

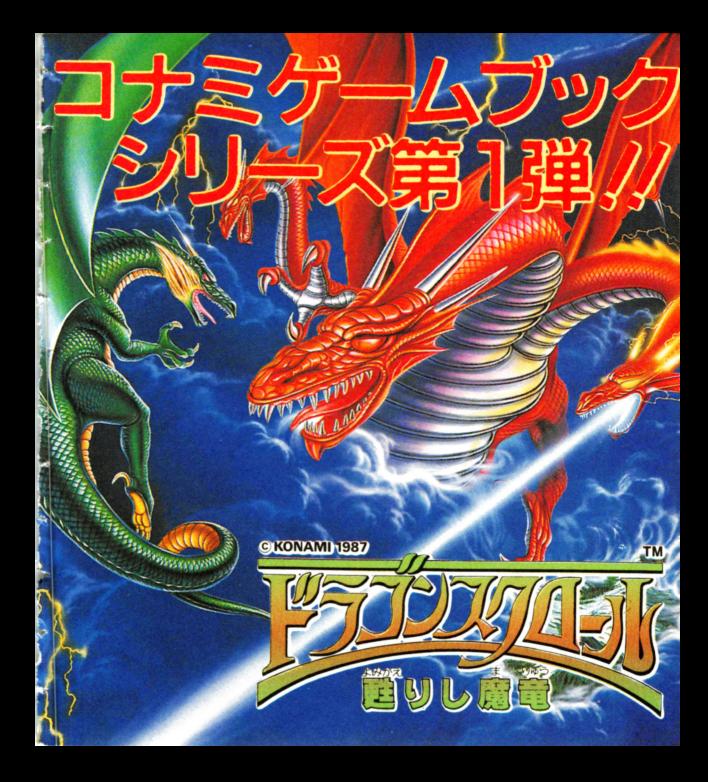

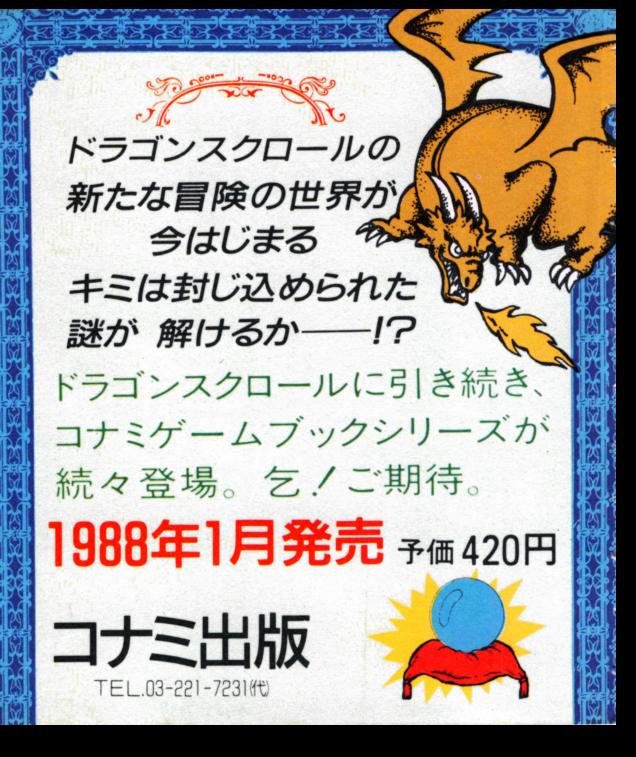

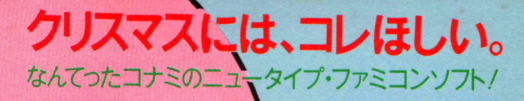

**5300FA** 

発売日がかわりました。

ファミコン用カセット

お待たせのリアル・フライトシミュレーション

TOP GUN

フライトジャケット(MA-1)キャンペーン応募券つき

体汗スポーツゲームの決定版。 いつの間にかキミは、強くなる。 エキサイティング ボクシング 圧力センサー内蔵エアーバッグ使用力セット **7980FA 11月25日発売** 解集のマジカルアクション&ロールプレイ

甦りし魔竜 11月27日発売

第3世代RPG到来。

あなたは、ドラゴンになれる。 ドラゴンスクロール

こんなに楽しい ミュージック・ファミコンが出た/ キミにも「ツインビー」が、ひける。 ドレミッコ ディスクシステム対応キーボードシステム

12月4日発売

5300FT

ウシャス MSX2対応1Mカセット 5800円 絶賛発売中 /

化学 医血管切除术

"魔城伝説シリーズ"3作におよぶ 壮大な謎が、いま解明されようとしている。<br>INTO THE TV キミが、主人公だ/

シャロム

12河中旬発売予定 5980

■ ※書 奴•克•楽の感情をして

#### 最新情報

**THE TAN THE TAN THE TAN THE TANK STATE OF TANK STATE OF TANK STATE OF TANK STATE OF TANK STATE OF TANK STATE**<br>
MSX2対応2Mカセッ<sub>ト</sub> 北地区) 秋田 0188 (24) 7000 青森 0177 (22) 5731 東地区 東京 03 (262) 9110

コナミ

(北陸地区) 新潟 025 (229) 1141 (関西地区)大阪 06(334)0399 (四国地区)松山 0899 (33) 3399 f九州地区)福岡 092 (715) 8200

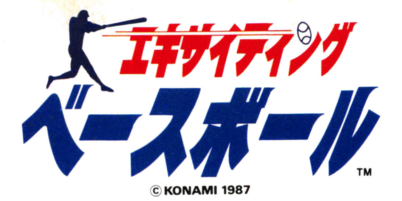

1987年11月20日初版

#### 発行 コナミ株式会社

〒101 東京都千代田区神田神保町3丁目25 TEL. 03-264-5678(代) 〒561 大阪府豊中市庄内宝町1丁目1-5 TEL. 06-334-0335(代) 〒810福岡市中央区天神2丁目8-30 TEL.092-715-2367(代) 〒060 札幌市中央区北1条西5丁目2-9 TEL.011-232-3778(代)

#### コ ナ ミ 最 新 情 報 コ<sup>ナ</sup><sup>ミ</sup><sup>最</sup><sup>新</sup><sup>情</sup><sup>報</sup>

(北海道地区) 札幌 011(851)3000 (北陸地区) 新潟 025(229)1141 (東北地区)秋田 0188(24) 7000 (関西地区)大阪 06(334) 0399 青森 0177(22)5731 (四国地区)松山 0899(33)3399

(関東地区)東京 03(262)9110(九州地区)福岡 092(715)8200

© KONAMI 1987 **キンチン アメリカの ままりの 禁無断転載** 

コラミコンは任天 7W.Jーコユ烏止:1-'.i1コ,・~I.tff王盆の画制限で写

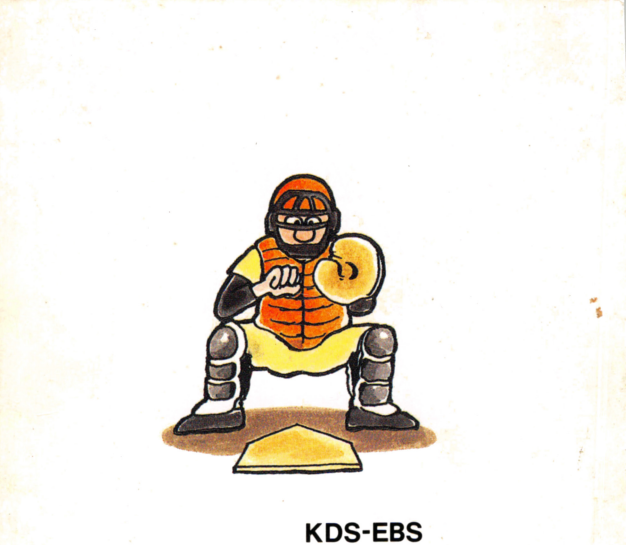

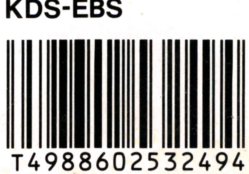